## How to Create a Grades Online Portal Account

The East Valley Institute of Technology provides parents access to student grades online. With this access, parents are able to view current grades and attendance information online.

Parents are required to create an account using a unique Access ID and Access Password that can be obtained from the district. If you do not have this information, you will not be able to link your account with your student information. Please contact the district to request an Access ID and Access Password. Once you have received your Access ID and Access Password, you can continue with creating an account.

## **Creating an Account:**

Go to [http://www.evit.com](http://www.evit.com/) and click on the "MENU" tab located in the right end of the page.

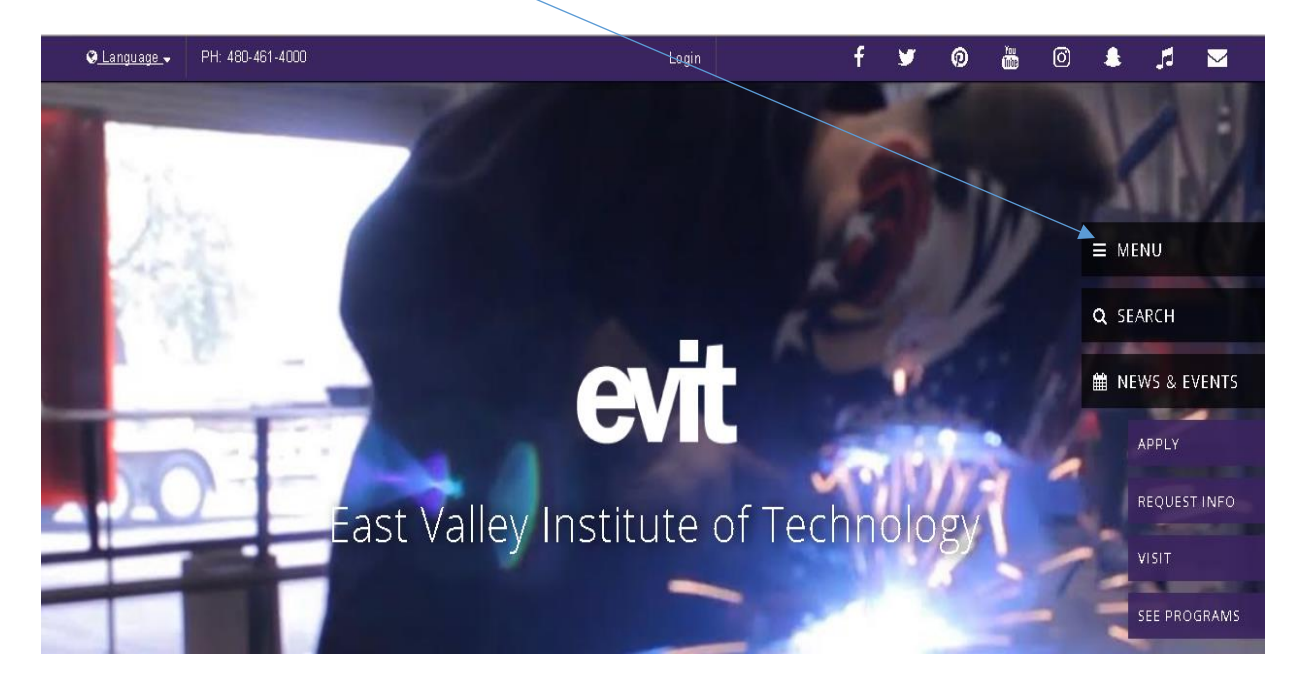

Click on the "View Grades Online" link.

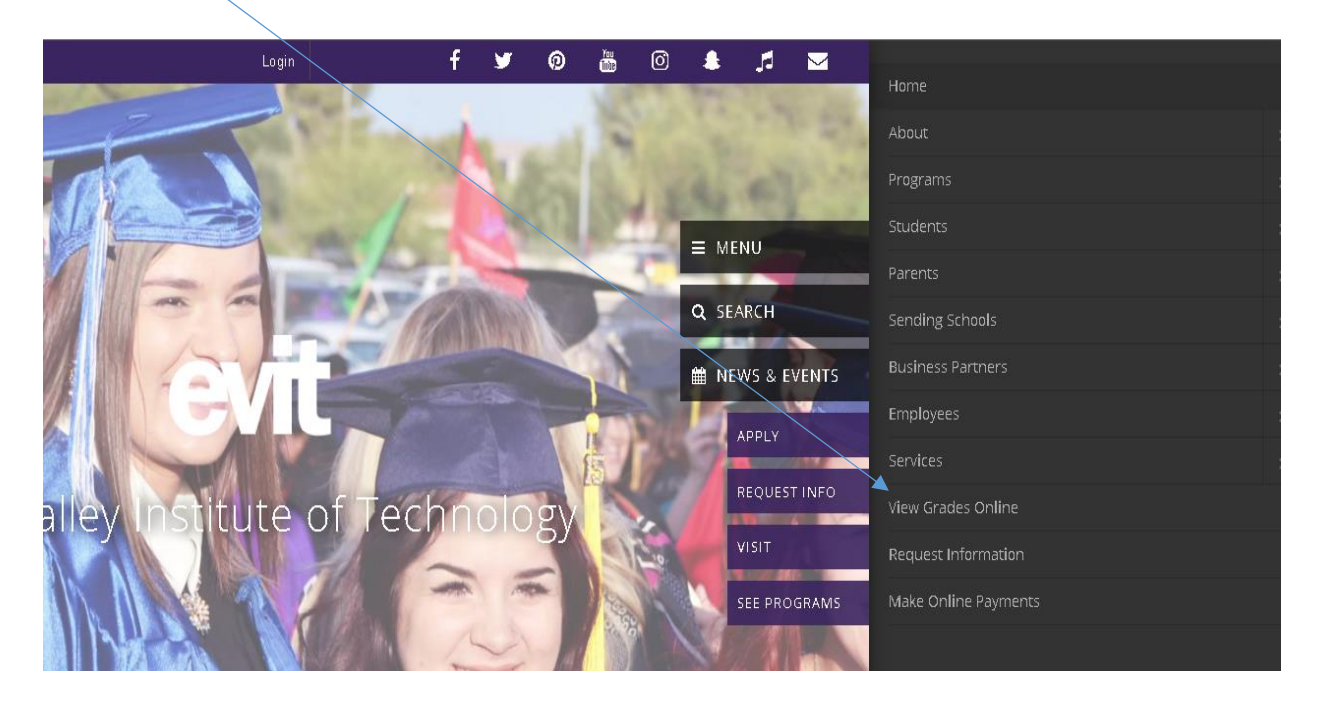

Click on the "Login to the Grades Online Web Portal" link.

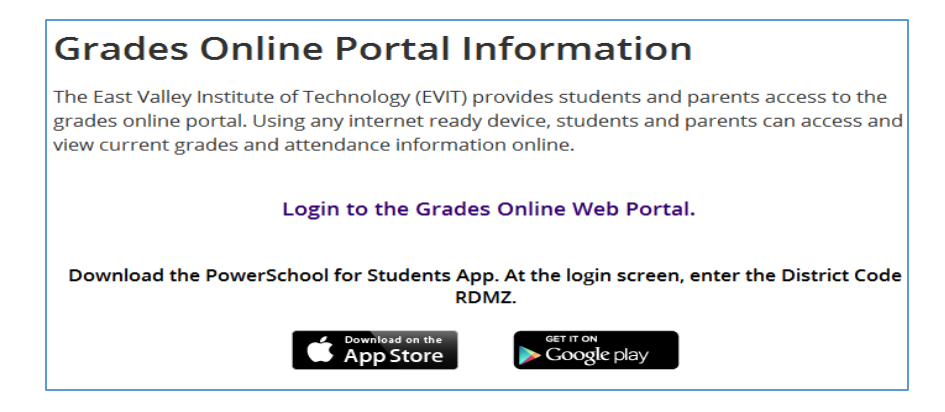

At the login page, click on the "Create Account" tab.

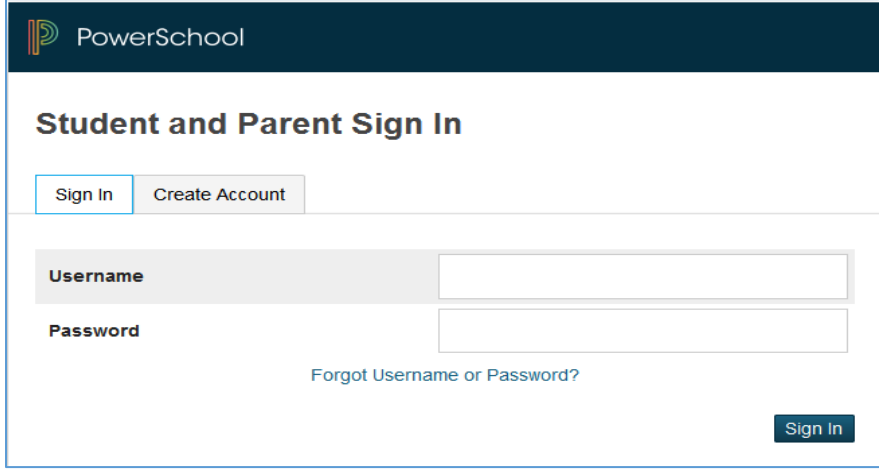

## Click on the "Create Account" button

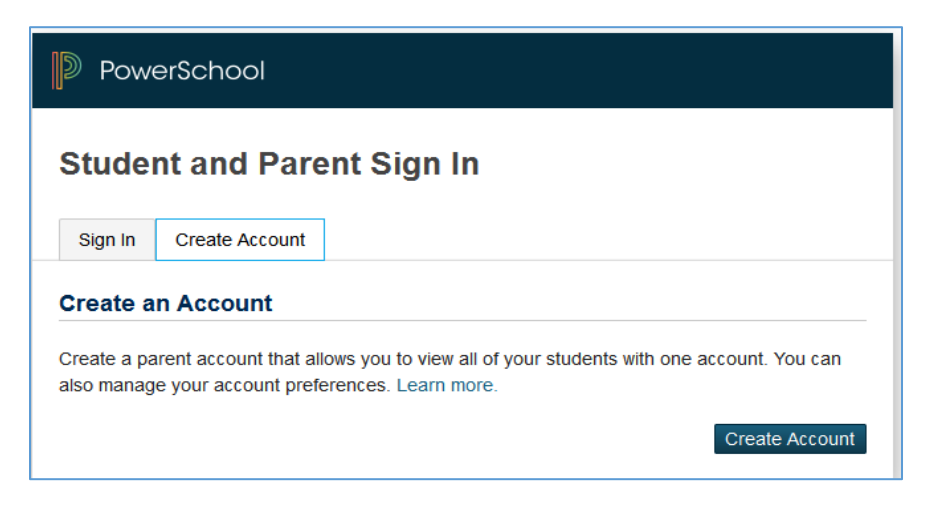

Under the "Create Parent Account" section, please enter the appropriate information in all of the fields provided. Please ensure that you enter a valid email address as it is the one used to recover your password when requested.

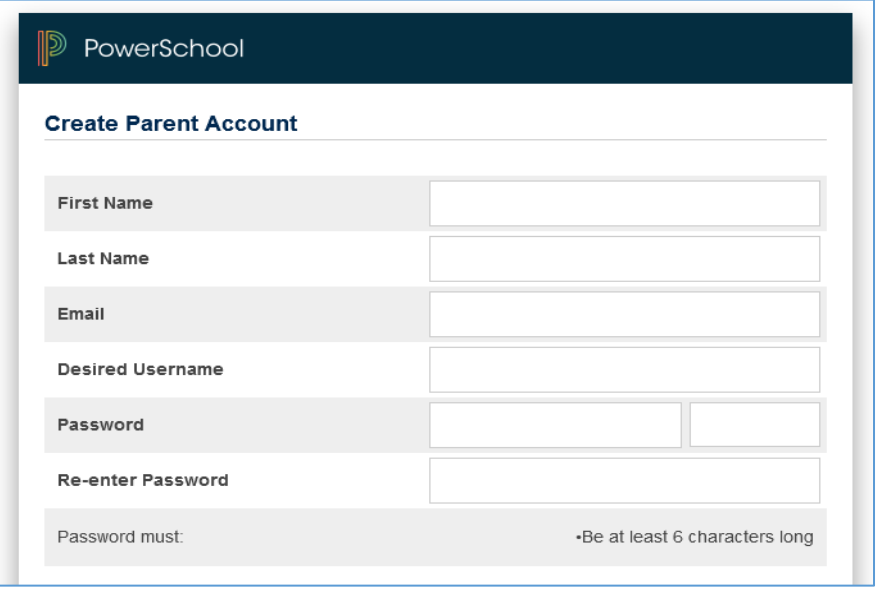

Under the "Link Students to Account" section, please enter your student's name, the Access ID and Access Password provided to you by the school, and select your Relationship to the student from the drop-down menu.

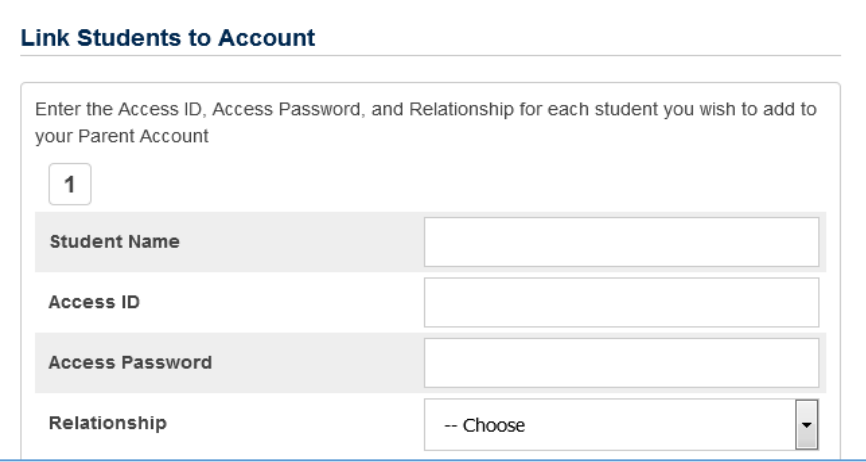

Scroll down and click on the "Enter" button at the bottom of the page.

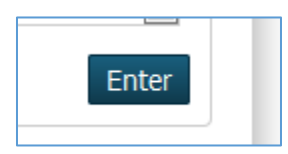

The following screen will be displayed once you have successfully created your portal account. Using the username and password that you just created, log into the portal to view your student's grades and attendance.

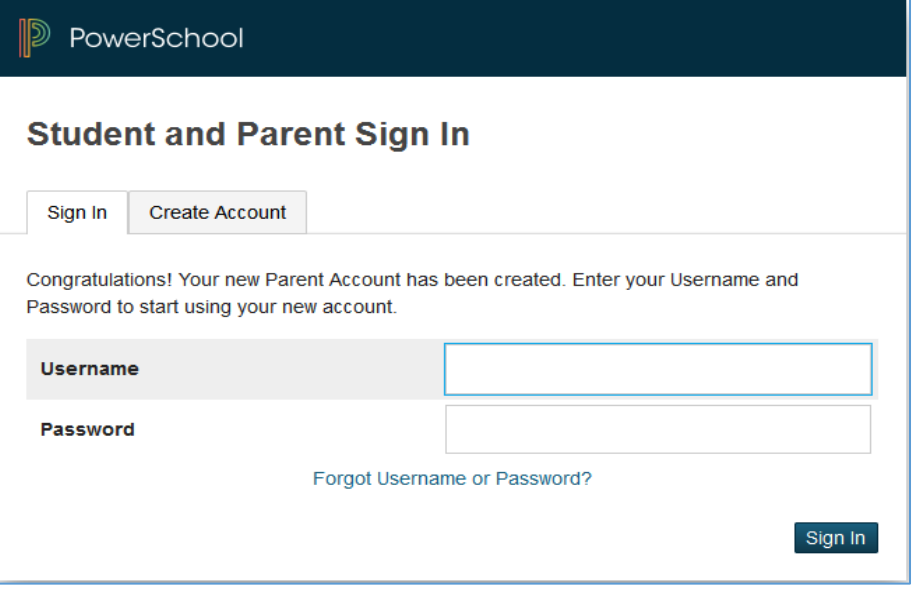

Below is a sample screen of the portal interface that you will see when you log in. When done, click on "Sign Out" at the top-right of the page to exit.

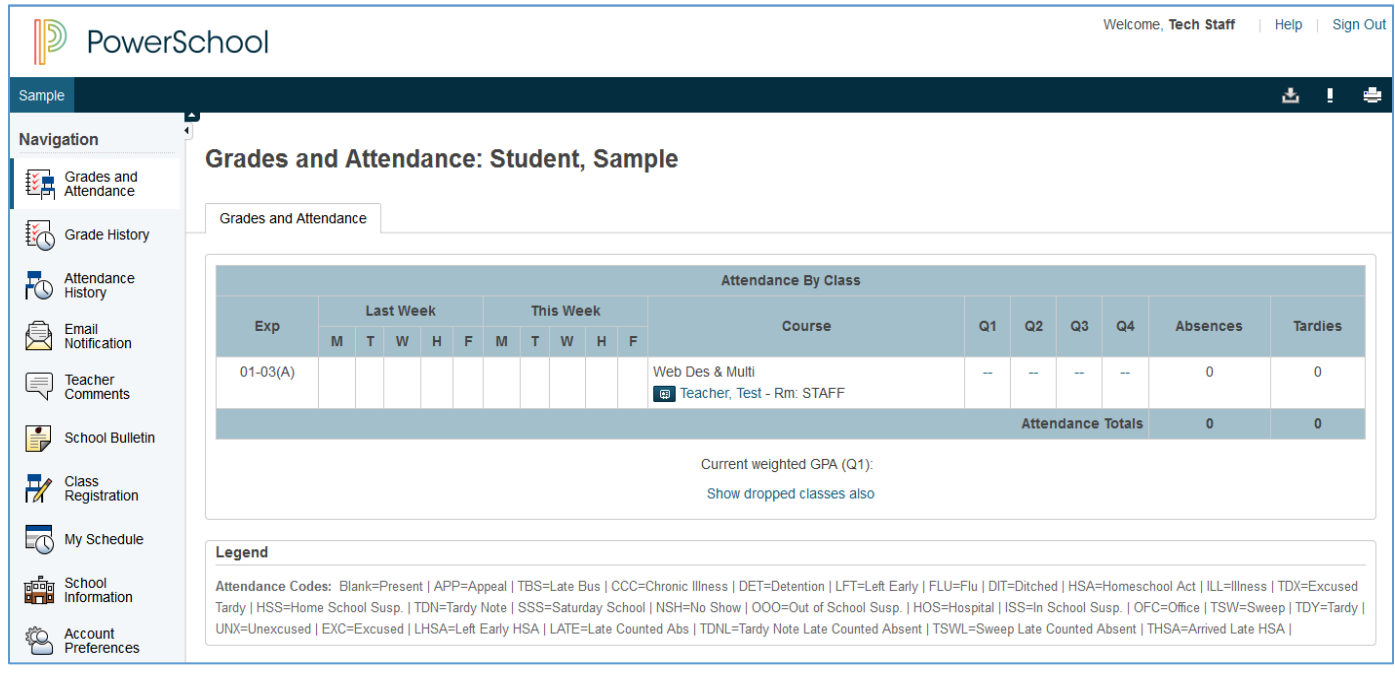

If you forget your username and/or password, please click on the "Forgot Username or Password?" link located on the portal login page.

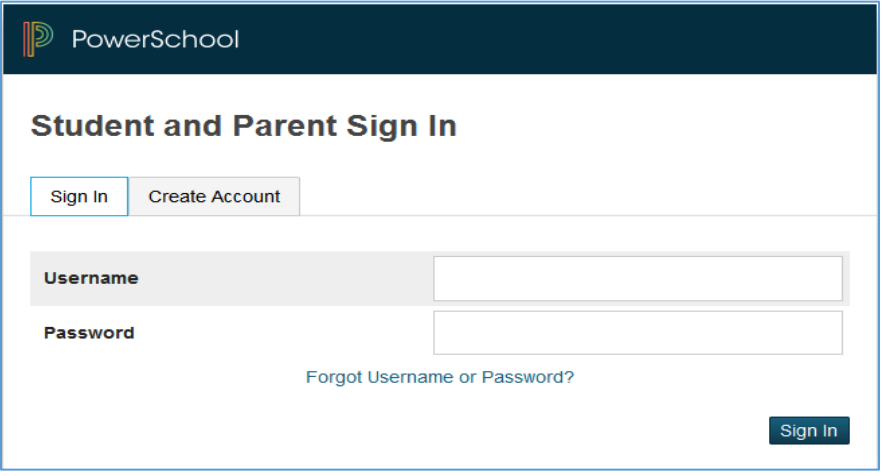

Select the appropriate tab and provide the requested information and then click "Enter".

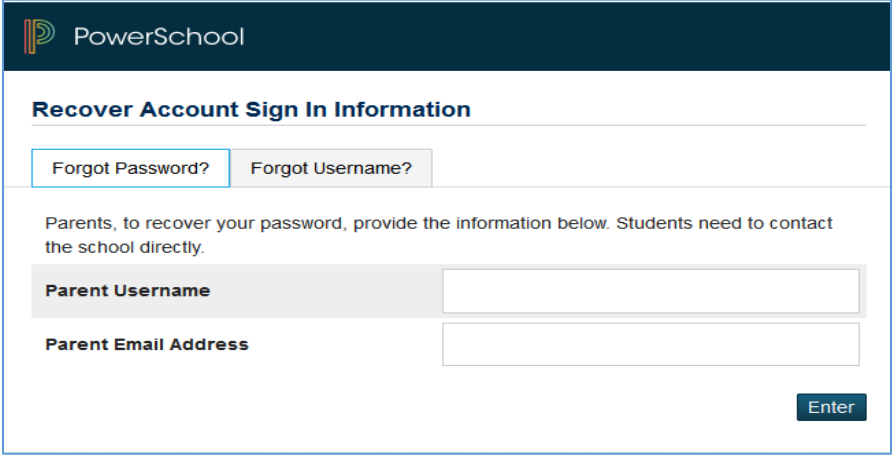

Using this account, parents can also access grades and attendance information by using the PowerSchool Mobile app available on the Google Play and Apple Store.

On your mobile device launch the Google Play or Apple Store app and search for "PowerSchool Mobile". The app should reflect the image below, select and install the app.

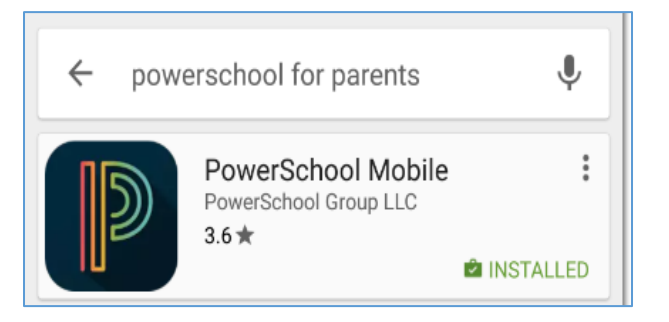

Once installed, open the app and enter the requested information to login.

NOTE: the "District Code" is RDMZ.

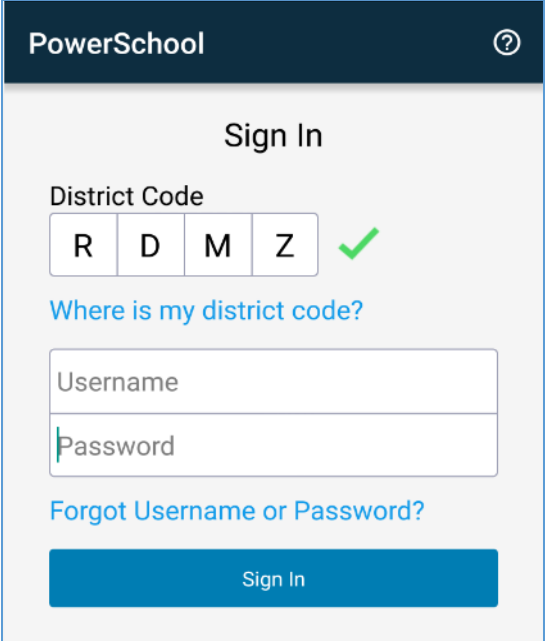

## **Support Information:**

If you encounter problems creating your portal account and/or linking to your student information, you may contact the EVIT Support Department at 480-461-4074, Monday through Friday, between the hours of 8:00am and 4:00pm.

For questions related to your student grades, attendance or class information, please contact your student's teacher.